## INTRODUÇÃO

Este manual tem o intuito de orientar você, aluno na plataforma de resolução de prova para o Simulado ENEM Online Prepara Avaliações.

A seguir, você confere um passo a passo de todas as etapas desse processo.

Boa leitura!

## **ACESSO**

Você deverá acessar a plataforma através do link<http://simulados.preparaavaliacoes.com.br/> com os dados de login fornecidos pela sua escola.

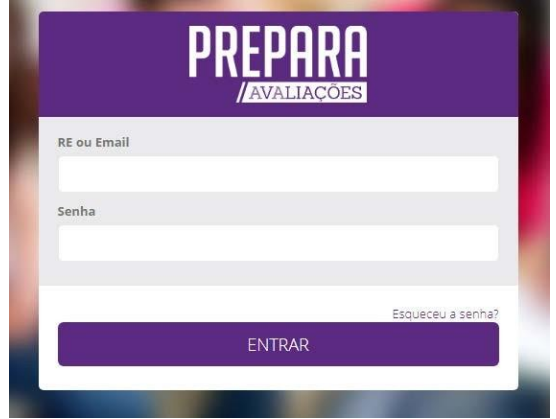

## PLATAFORMA DE RESOLUÇÕES

✓ Dentro da plataforma estará disponivel a área dos Simulados Online, onde você selecionará qual simulado irá realizar.

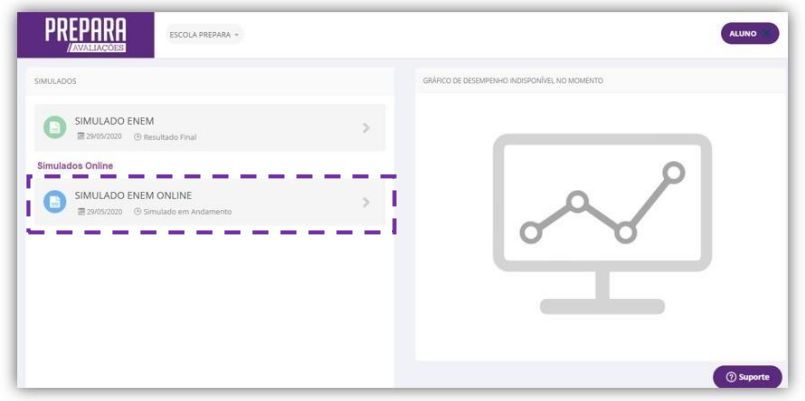

✓ Ao selecionar o simulado você será direcionado para uma área onde irá visualizar as provas das quatro áreas de conhecimento – Ciências Humanas, Ciências da Natureza, Linguagens e Códigos e Matemática. Confira o periodo que ela poderá ser realizada. Ao selecionar a prova que deseja realizar você terá acesso ao seu tempo de duração e quantidade de questões.

ATENÇÃO! Ao iniciar uma prova você terá que finalizá-la para poder dar ínicio à próxima.

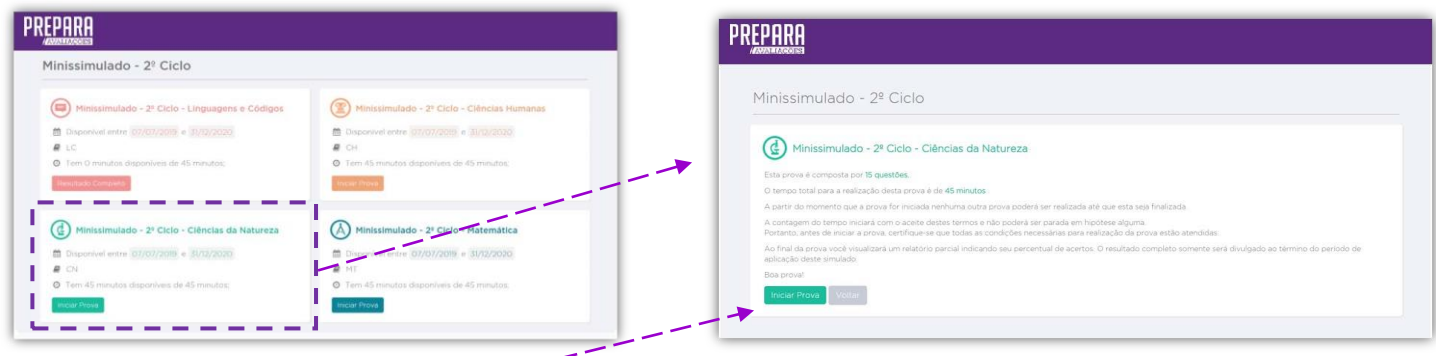

Após clicar em INICIAR PROVA, o tempo começará a contar e não será possível pausá-lo, mesmo que você feche a janela. No caso de alguma adversidade, como falha na conexão com a internet, entre em contato imediatamente com sua escola.

PREPARA ENUNCIADO QUESTÃO: 5 ALTERNATIVAS Uma sonda espacial está equipada com um pequeno  $\textcircled{\footnotesize{A}}\textcircled{\footnotesize{B}}\textcircled{\footnotesize{B}}\textcircled{\footnotesize{E}}$ módulo que irá desacoplar a 2 km da superfície de um cometa,<br>de raio 680 m e massa 10<sup>13</sup> kg, e aterrissar. A sonda continuará em órbita servindo de intermediária na comunicação entre o módulo e a Terra.  $\Box$   $\Box$   $\Box$   $\Box$   $\Box$ Considere a constante gravitacional 6,7-10<sup>-11</sup> m<sup>1</sup>kg<sup>1</sup>s<sup>2</sup>.  $6$  7 8 9 10 Supondo que a sonda não sofra nenhuma propulsão e entre em órbita circular após e na mesma altura do desacoplamento, O 00:43:25  $\label{eq:11} 11 \qquad 12 \qquad 13 \qquad 14 \qquad 15 \qquad$ qual será a velocidade orbital dessa sonda quando estiver em órbita?  $Q$  0.5 m/s  $0.7$  m/s  $Q$  1.0 m/s  $0.15,8$  m/s  $918,3 m/s$ 

Abaixo está a tela das questões que você terá acesso.

- $\checkmark$  À esquerda você pode conferir o gabarito das questões que você já resolveu, ao centro o enunciado da questão e à direita você deve selecionar a alternativa da questão, passar para a próxima questão, retornar à anterior, conferir o tempo que ainda resta para finalizar a prova, e finalizar a prova caso deseje. Ao selecionar a alternativa desejada ela será automaticamente computada.
- ✓ Você poderá voltar para questões anteriores clicando no número da questão deseja no menu à esquerda.
- Ao finalinar a prova clique em "Finalizar Prova" e você verá a seguinte mensagem:

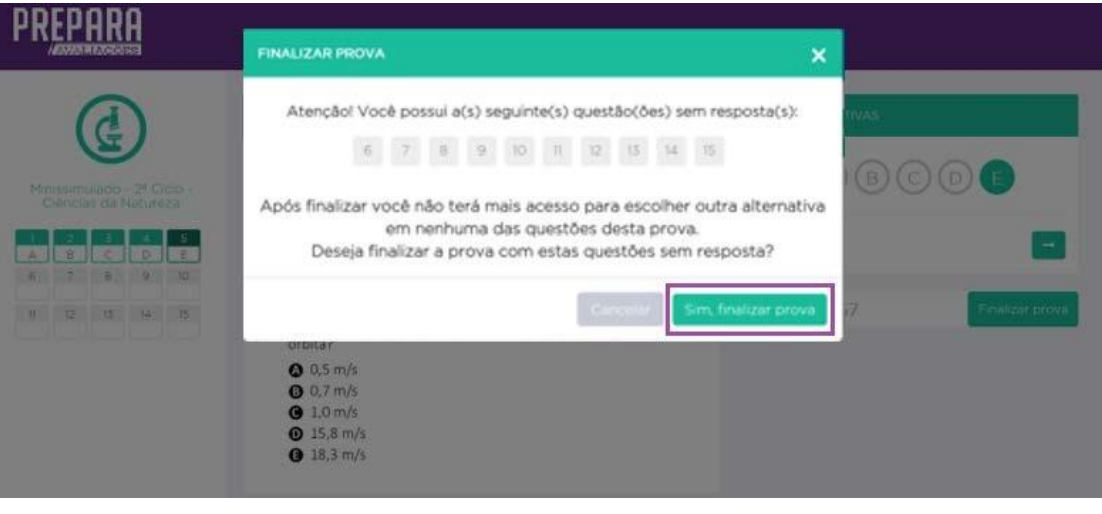

- ✓ Caso você tenha deixado questões em branco você poderá retornar para resolvê-las. Caso não possua ou não queira voltar você deve clicar em "Sim, finalizar prova". Após finalizar a prova você não poderá retornar para a prova.
- ✓ Você será direcionado ao resumo do seu resultado nessa prova.

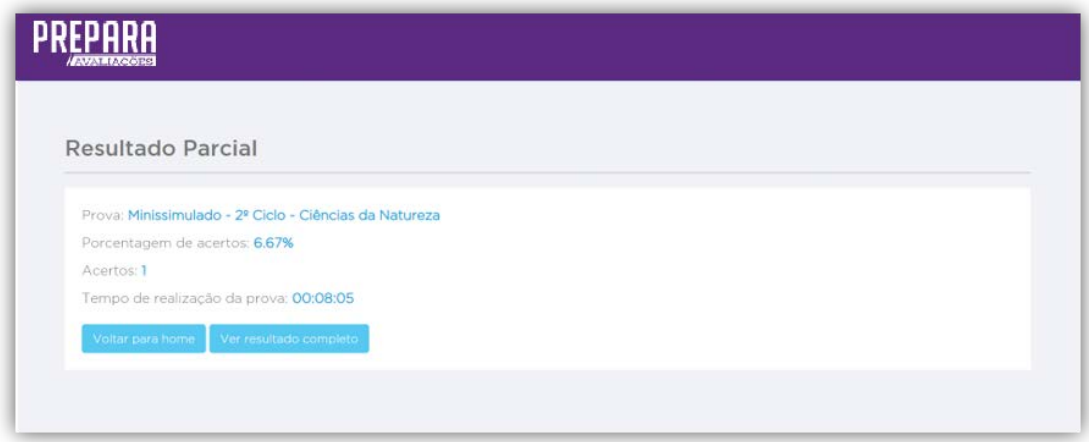

✓ Nessa tela você poderá escolher entre "Voltar para home" onde poderá iniciar outra prova, ou "Ver resultado completo" que irá te direcionar a página com seu resultado parcial.

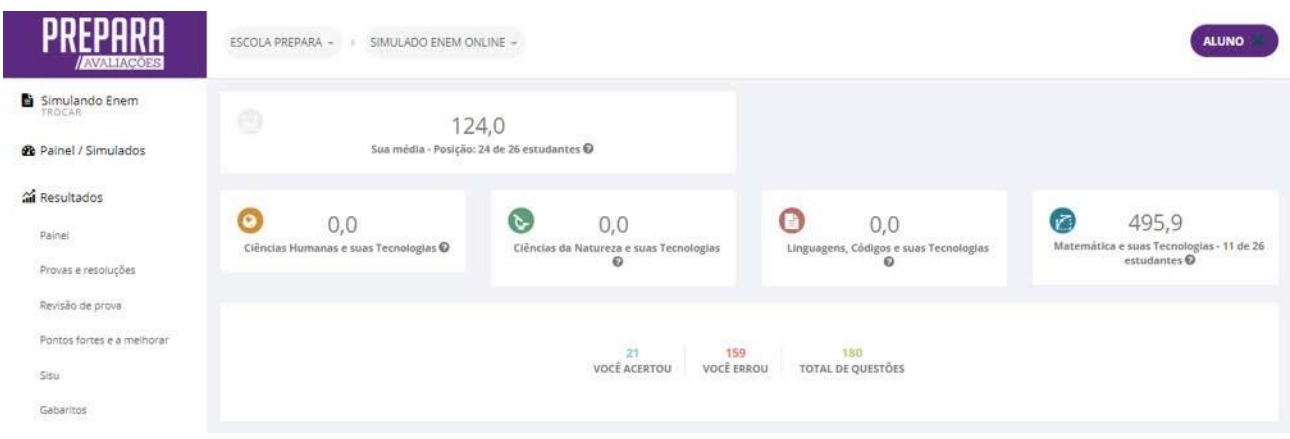

Você terá acesso à nota TRI das provas que você finalizou. Conforme for realizando o restante das provas, suas notas serão computadas e a média total será recalculada.

Qualquer dúvida que surja durante a realização das provas entre em contato com a escola.

Boa Prova!